# Instruction of WLAN Detail Settings

### WLAN Detail Settings

Setting Location : Settings > Network & Internet > Wi-Fi > Wi-Fi preferences > Advanced > WLAN Detail settings (The path and screenshot is captured from PM85 Android 8.)

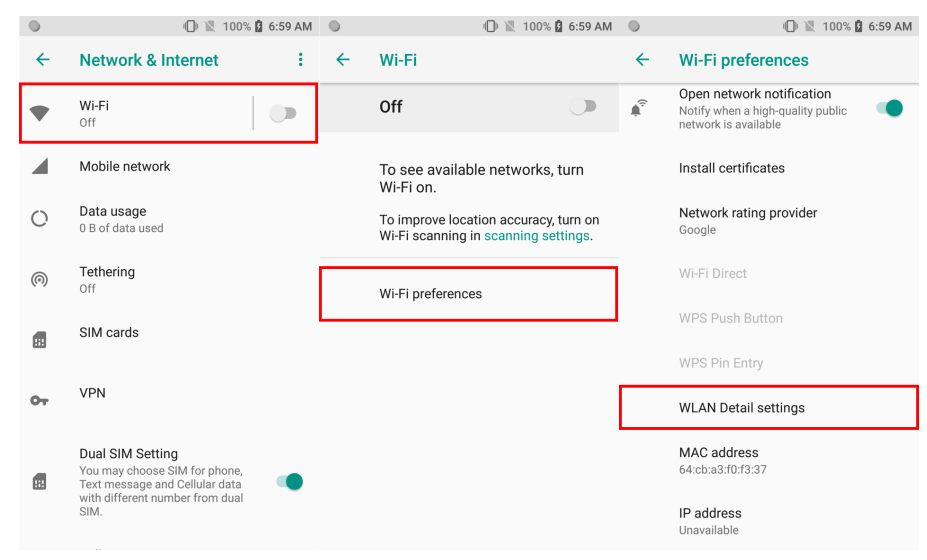

### Instruction

 $\overline{a}$ 

ź

 $\ddot{\cdot}$ 

 $\overline{1}$ 

 $\overline{1}$ 

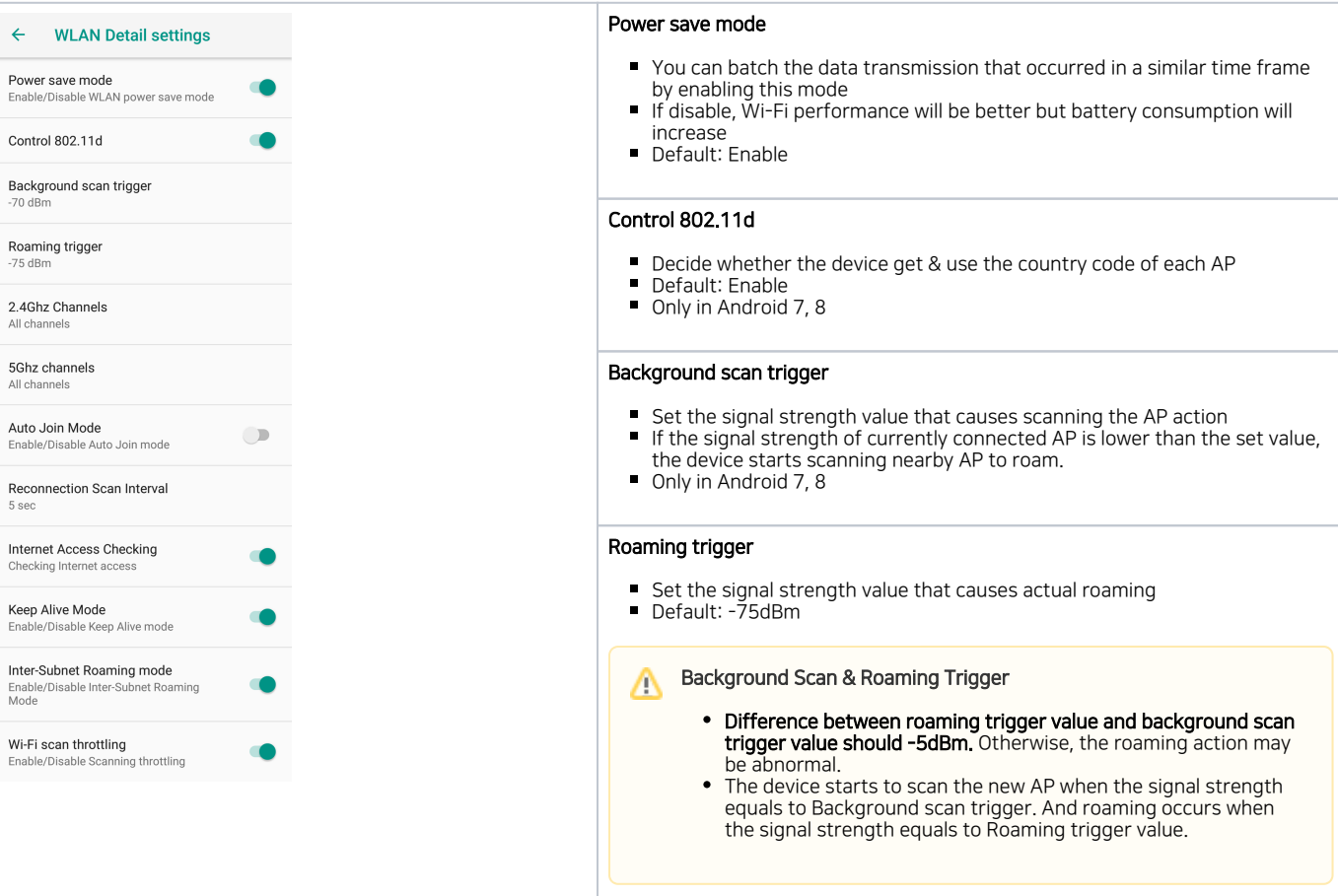

#### 2.4Ghz Channels

- Set the channels of 2.4Ghz band
- **Default: All channel is enabled**
- $\blacksquare$ Set this value if you want to search specific channels when the device is trying to roaming
- If AP set the channel automatically, instead of fixing it, roaming feature may have problem

#### 5Ghz Channels

- Set the channels of 5Ghz band
- $\blacksquare$ Default: All channel is enabled
- Set this value if you want to search specific channels when the device is trying to roaming
- If AP set the channel automatically, instead of fixing it, roaming feature may have problem

#### Auto Join Mode

This feature allows automatic connection with the opened Wi-Fi network Default: Disable

#### Reconnection Scan Interval

- If the device moves to where the Wi-Fi signal doesn't be detected, it is trying to reconnect every second you set
- Default: 5 seconds (Minimum: 5 seconds)

#### Internet Access Checking

- With enabling this setting, the Wi-Fi network icon indicates normal connection even in the closed network which cannot access an external network
- If you are using a closed network, enable this setting to avoid user misunderstanding that the network is not working.

#### Keep Alive Mode

- Accessible on Android 7 and 8. (In case of Android 9, this feature is enabled as a default by Google OS design.)
- $\bullet$ Read below article to find more detail.

[What is Keep Alive Mode in WLAN Detail Settings?](http://post.solution-pointmobile.co.kr:8040/x/XIAjAQ)

#### Inter-Subnet Roaming mode

Enable this mode to reassign the IP address automatically when device roams to different server that has same SSID

#### Wi-Fi scan throttling

Restrict the frequency of Wi-Fi scanning for improving the performance and security of the network, and prolonging the battery lifetime. • Read the article below to find more detail. It may require OS update.

#### [Wi-Fi Scan Throttling Setting](http://post.solution-pointmobile.co.kr:8040/x/yoAZAw)

#### 5GHz Roaming Preference Setting

- Enabling this setting to prefer to connect the 5GHz band when an SSID supports two bands, 2.4GHz and 5GHz.
- Default: Enable

#### Only in Android 9 & 11

5GHz Roaming Preference setting Enable/Disable 5GHz Roaming Pref setting

5GHz Roaming Preference RSSI margin  $0 dB$ 

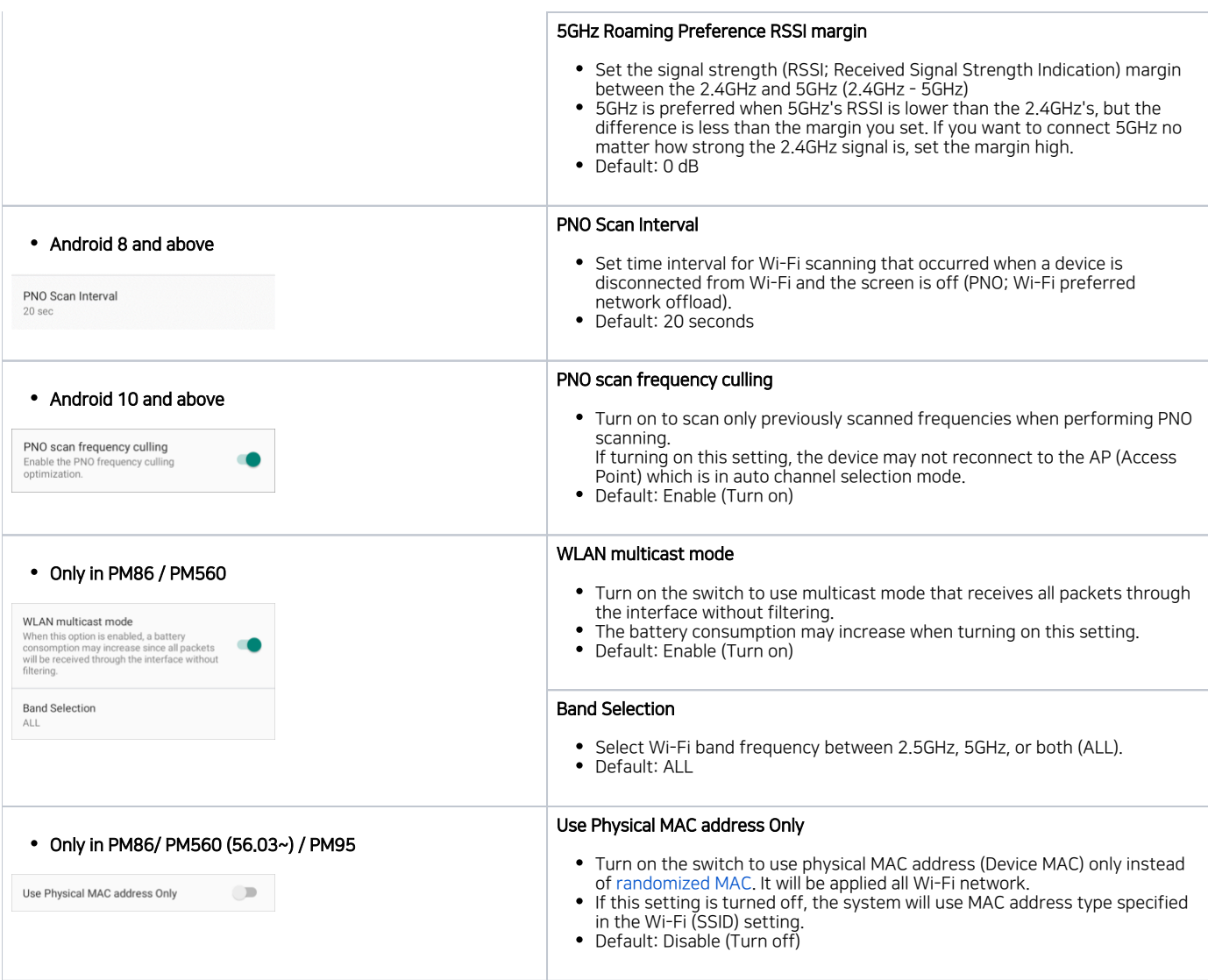

## **C** RELATED ARTICLES

- [Enhanced Security, WPA3 Support](http://post.solution-pointmobile.co.kr:8040/display/faq/Enhanced+Security%2C+WPA3+Support)
- [Wi-Fi Privacy \(Randomized MAC\) Setting in Android 10 or higher](http://post.solution-pointmobile.co.kr:8040/display/faq/Wi-Fi+Privacy+%28Randomized+MAC%29+Setting+in+Android+10+or+higher)
- [Backup and Restore Wireless Network Profiles using Direct Clone](http://post.solution-pointmobile.co.kr:8040/display/faq/Backup+and+Restore+Wireless+Network+Profiles+using+Direct+Clone)
- [Check Link Speed](http://post.solution-pointmobile.co.kr:8040/display/faq/Check+Link+Speed)
- [Wi-Fi Scan Throttling Setting](http://post.solution-pointmobile.co.kr:8040/display/faq/Wi-Fi+Scan+Throttling+Setting)